# **INSTRUCTIONS FOR INSTALLING AND OPERATING CHILLI CONTROL PANELS**

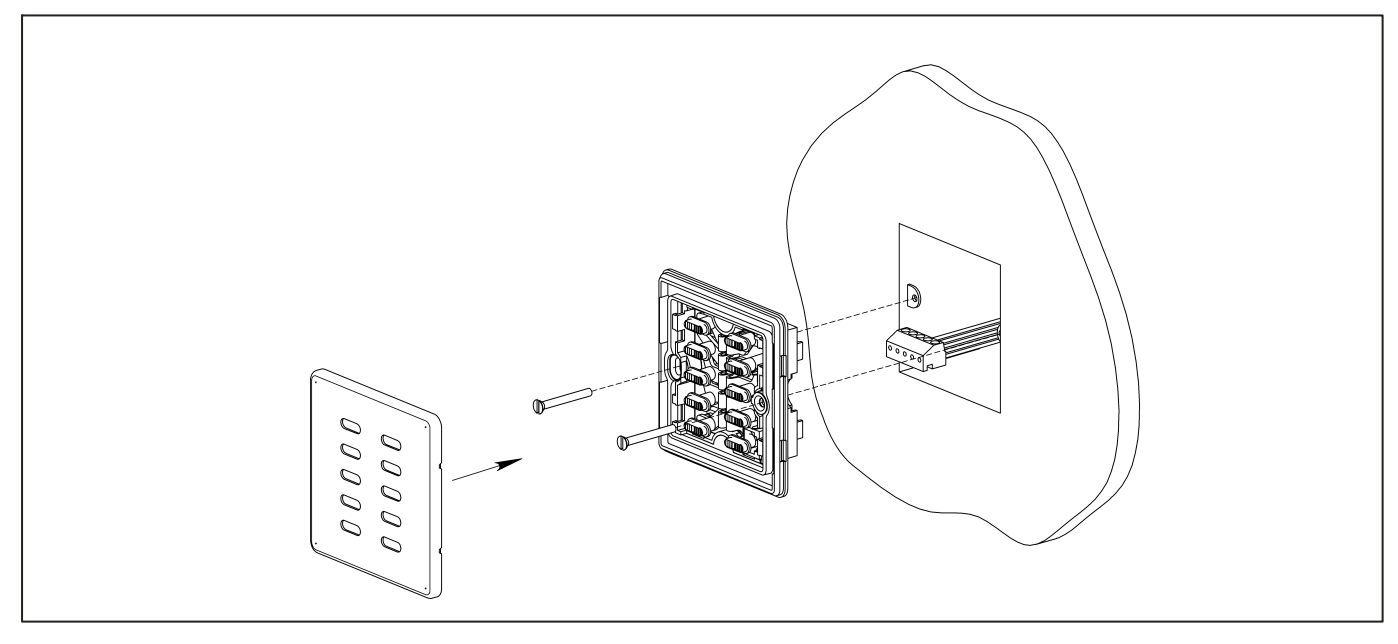

Figure 1: Installation of the Control Panel

## **Introduction**

The Chilli Control Panels contain 2, 5, 7 or 10 illuminated push buttons (see Figures 2 and 3 for details).

These buttons are used to output a memory or sequence which has been previously programmed into the Chilli Pro or Spice dimmers on the network, or to turn the outputs off.

The control panel can be fitted to any UK standard single gang back box.

The keyswitch versions of the control panels can be fitted to any UK standard double gang back box.

Connection to the Chilli network is made via the connector at the rear of the plate.

The network cable used to connect the control panels to the dimmers must be Cat 5 (100 MHz) FTP cable.

## **Installation**

Remove the front cover by unclipping it from the frame. Offer the panel up to the wallbox and connect the network cable to the 5 pin header on the PCB ensuring the correct orientation:

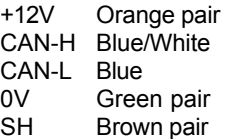

A termination resistor is supplied fitted to the connector. Remove the resistor unless the control panel is at the beginning or end of the Chilli network.

Screw the panel to the wallbox using the screws supplied. Refit the front cover by clipping it back onto the frame (see Figure 1).

## **Zero 88 Lighting Ltd.**

Zero 88 Lighting Ltd. reserves the right to make changes to the equipment described in these instructions without prior notice. E & OE.

© Zero 88 Lighting Ltd. 2004.

**Issue 4 - September 2004**

**Stock No. 73 - 862 - 00**

Zero 88 Lighting Ltd. Usk House Llantarnam Park **Cwmbran** Gwent NP44 3HD United Kingdom

Tel: +44 (0)1633 838088 \* Fax: +44 (0)1633 867880 e-mail: sales@zero88.com Web: www.zero88.com

\* 24 hour answerphone

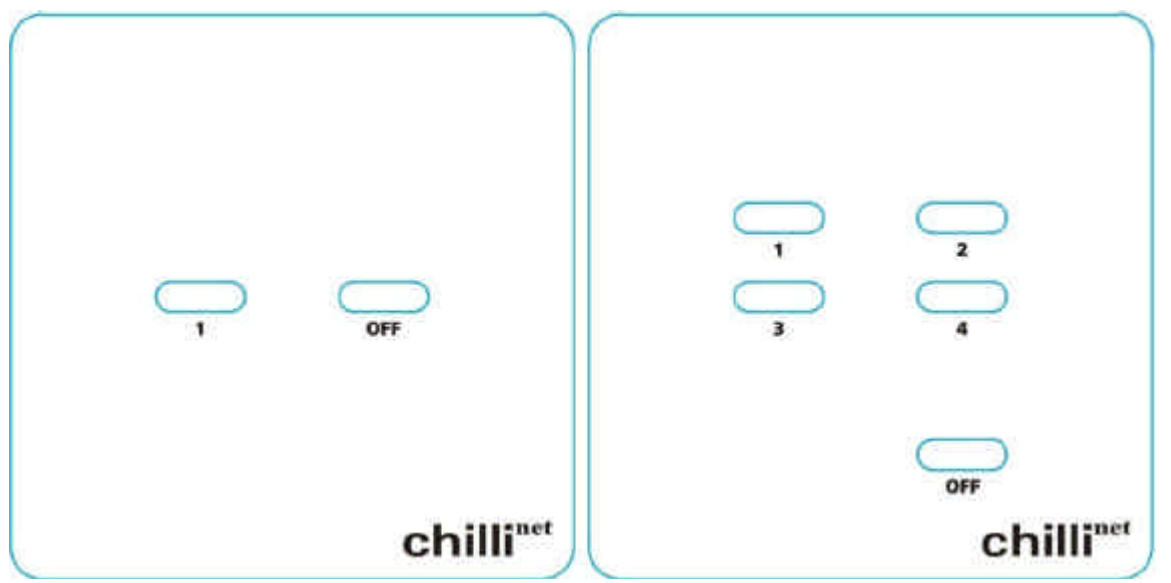

Figure 2: Two and Five Button Chilli Control Panels

# **Startup**

When a Chilli Control Panel is powered up the LEDs in all the buttons will flash once and then go off.

The panel then goes into its default state with all the button LEDs off, except for the 10 button panel in which the "1-6" LED only is lit.

# **Assigning an Area**

All Chilli Control Panels are initially assigned to Area 1.

To assign a control panel to a specific area number (1 - 10) carry out the following operation:

Press and hold down the Memory 1 and OFF buttons for a few seconds until all the LEDs in the buttons flash.

Send a play memory/area message on the network, from another control panel, master controller or dimmer.

The control panel is assigned to the area number in the message.

Press the Memory 1 or OFF button to exit setup mode.

# **Outputting Memories**

To playback (output) one of the memories previously programmed in the Chilli Pro or Spice dimmers on the Chilli network.

#### **Two Button Panel**

Memory 1: Press the '1' button.

#### **Five Button Panel**

Memories 1 - 4: Press the corresponding memory button.

#### **Seven Button Panel**

Memories 1 - 4: Press the corresponding memory button.

#### **Ten Button Panel**

Memories 1 - 6: Press the 1-6 button (if not already selected), then press the corresponding memory button.

Memories 7 - 12: Press the 7-12 button (if not already selected), then press the corresponding memory button.

The light in the memory button is lit and the outputs fade to the memory levels in the memory's fade time.

# **Raise and Lower Buttons**

The 7 button Chilli Control Panel has Raise and Lower buttons which are used to adjust memory output levels.

The Raise and Lower buttons only affect the relevant dimmer channels on the network if memory 1, 2, 3, or 4 for the corresponding area is currently being output.

If memories 5 - 12 or a sequence are being output for the corresponding area, the Raise and Lower buttons will have no effect.

The Raise button increases the output levels of all channels in the memory for the corresponding area by 5%.

The Lower button decreases the output levels of all channels in the memory for the corresponding area by 5%.

# **Removing a Memory**

To remove a memory from the outputs, press the OFF or ALL OFF button on the control panel. The LED in the button is lit.

The memory being output in the corresponding area will be faded out over three seconds.

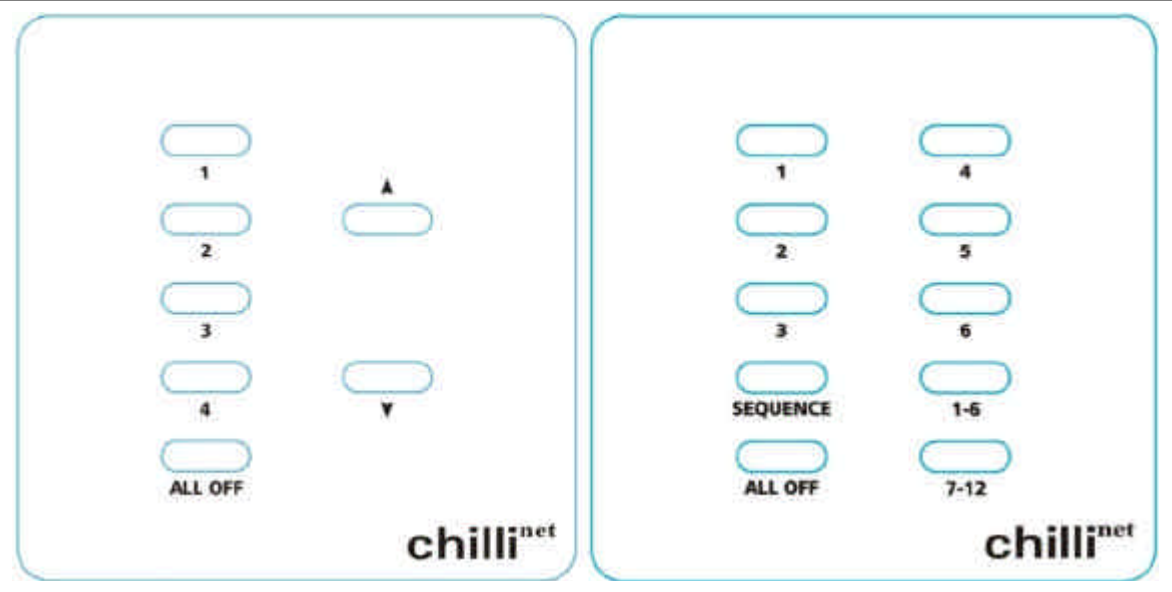

Figure 3: Seven and Ten Button Chilli Control Panels

# **Sequences**

The 10 button Chilli Control Panel can be used to playback (output) any of the three sequences programmed in the Chilli Pro dimmers on the network for the corresponding area.

Sequences can be stopped from any Chilli Control Panel on the network that is assigned to the same area in which the sequence is running.

# **Starting a Sequence**

Press the SEQUENCE button once, twice or three times to start sequence 1, 2 or 3 respectively. The light in the SEQUENCE button flashes to indicate which sequence is running.

When a sequence is running, each press of the SEQUENCE button will stop the current sequence and start the next sequence running automatically.

## **Stopping a Sequence**

To stop a sequence that is running in an area, output a memory in that area, or press the OFF or ALL OFF button on a control panel assigned to that area. The light in the SEQUENCE button stops flashing.

# **Manual Locking**

The 10 button Chilli Control Panel can be locked and unlocked manually.

Press and hold the "1-6" and "7-12" buttons together for approximately 5 seconds, until all 10 lights in the buttons flash once to indicate that the lock state has changed.

## **Network Locking**

All control panels can be remotely locked and unlocked from a Master Controller via the network.

## **Last Man Out Control Panel**

Last Man Out panels are the same as the other Chilli control panels except that they are fitted with a keyswitch.

When the keyswitch is operated, the control panel sends out an 'OFF' message for all areas after a delay of 30 seconds.

## **Alarm State**

Chilli Pro dimmers on the network have an Alarm Input.

When this alarm input is activated, or changes from active to inactive, the dimmer sends out Alarm On and Alarm Off messages respectively.

Chilli Control Panels on the network respond to these messages as follows:

#### **Alarm On**

The Control Panel enters the Alarm State.

All the button LEDs flash continually and the buttons are disabled.

The control panel continues to receive network messages only.

#### **Alarm Off**

All the button LEDs stop flashing and the panel returns to its previous state.

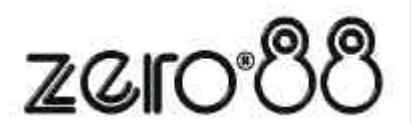